## **Why does TAT141 not send data?**

[Main Page](https://wiki.teltonika-gps.com/view/Main_Page) > [Autonomous Trackers](https://wiki.teltonika-gps.com/view/Autonomous_Trackers) > [TAT141](https://wiki.teltonika-gps.com/view/TAT141) > [TAT141 FAQ](https://wiki.teltonika-gps.com/view/TAT141_FAQ) > **Why does TAT141 not send data?**

1. Make sure Tracking settings are configured correctly, according to these [instructions](http://wiki.teltonika-gps.com/view/TAT141_Tracking_settings)

2. Check if your **APN** , **Domain** and **Port** entered correctly and GPRS data is **Enabled**.  $\pmb{\times}$ 

3. In some rare cases it helps to clear the device's memory:

 $\pmb{\times}$ 

**It could be done remotely using SMS/GPRS command** *sdformat*.

More info about the commands [here.](http://wiki.teltonika-gps.com/view/TAT141_SMS/GPRS_Commands)

4. Make sure the device is turned **ON**.

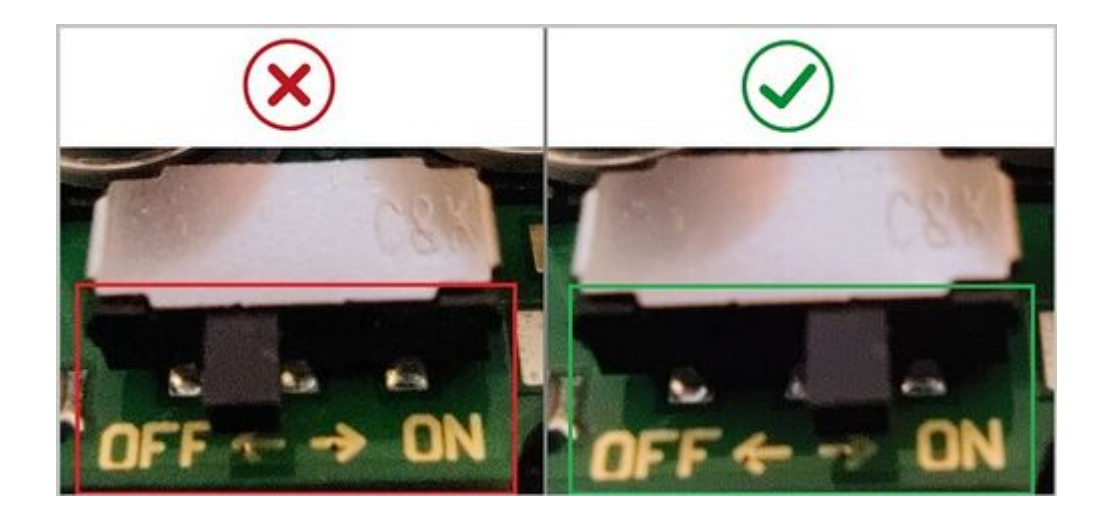

NOTE! Please do not change Open Link Timeout in TAT141 configuration GPRS -> Record Settings -> Open Link Timeout -> Should be set to [30] / Response Timeout -> Should be set to [30] / Network Ping Timout -> Should be set to [0]

NOTE! Scheduler days has to be selected to enable data sending. More info [here.](http://wiki.teltonika-gps.com/view/TAT141_Tracking_settings)